1. When you log into Dayforce under the Recruiter role, you will see the full list of job requisitions available in all programs.

|                                                                 |                                                                                           |       |             | Recruiting         |
|-----------------------------------------------------------------|-------------------------------------------------------------------------------------------|-------|-------------|--------------------|
| Q Search 《                                                      | � Refresh   ★ Favorites ▼ 🛜 Filter 👁 View   ∔ New ▼ 🚔Cop                                  | py    | Reports 🔒 E | Export             |
| C Talent Community                                              | ◆ All 526 ② Open 425 ③ On Hold 30 ③ Pending Approval 3 ♥ Fille                            | ed 32 | K Closed 6  | Cancelled 20 8     |
| Overview                                                        | Job Requisition Title                                                                     | ID    | Indicators  | Status             |
| 🚔 Job Requisitions                                              | Psn Chester County - Community Connection Coach- Exton                                    | 529   | ⊘¶≇         | ⊘Open              |
|                                                                 | PA - Region 2 - Community Medical - Homes - Nurse LPN                                     | 528   |             | 🕑 Open             |
| Part-Time DSP - Community C                                     | DE - State - Homes - Direct Support Professional/FT 3p-11p                                | 527   |             | 🕑 Open             |
| Psn Chester County - Commun<br>PA - Region 2 - ICF - Children R | DE - State - Homes - Direct Support Professional/FT 9a-3p days                            | 526   |             | 🕑 Open             |
| ICF - Children's Transitional Car                               | PA - Region 2 - Philadelphia & Bucks - Homes - Direct Support Professional - 507 Church   | 525   |             | 🕑 Open             |
| PA - Region 2 - ICF - Children R                                | PA - Region 2 - Philadelphia & Bucks - Homes - Direct Support Professional - 2940 Midvale | 524   | ⊘≓≌         | 🕑 Open             |
| Candidate Management                                            | Psn Montgomery County - Community Connection Coach - Ambler                               | 523   | <b>⊘</b> ¶  | 📀 Open             |
| Pinned                                                          | PA - Region 2 - Delaware\Chester - Homes - Direct Support Professional - 82 Glendale      | 522   | ⊘≓≌         | 📀 Open             |
| <ul> <li>Talent Pools</li> <li>Pinned</li> </ul>                | CANCELLED - DUPLICATE - DSP - Community Connection Coach - Pottstown                      | 521   | 쌆           | <b>K</b> Cancelled |
| , inited                                                        | PA - Region 2 - Community Medical - Homes - DSP - 61 East Mt. Kirk                        | 520   | ⊘≓≌         | ⊘Open              |
|                                                                 | DE - State - Homes - Direct Support Professional/Hiawatha/FT/OVN                          | 519   |             | 📀 Open             |
|                                                                 | PA - Region 2 - Philadelphia & Bucks - Homes - Lead DSP - 1013 East Mt. Pleasant          | 518   | <b>⊘</b> ≰  | 🕑 Open             |
|                                                                 | PA - Region 2 - Philadelphia & Bucks - Homes - Direct Support Professional - 1700 Pearson | 517   | ⊘¶≇         | ⊘ Open             |
|                                                                 | PA - Region 1 - Eastern MC - Homes Direct Support - Professional - 210 Barnsley           | 516   | <b>₩</b>    | ⊘Open              |
|                                                                 | PA - Region 1 - Eastern MC - Homes - Direct Support Professional - 254 Waverly            | 515   | <b>₩</b>    | ⊘Open              |
|                                                                 | DA Dazion 3. Dhiladalahia Direct Support Drefersional - 742 Pubara/Daad                   | E1.4  | ~-1         | <b>0</b> 0000      |

2. Click on the **Filter** button at the top of the screen and input the program that best suits your needs in the line that says *Job Requisition Title* (ie. Eastern, Bucks, Chester, Western, etc).

| € Refresh                | ★ Favorites ▼    | Filter                                                                                                    |
|--------------------------|------------------|----------------------------------------------------------------------------------------------------|
| ID                       | = \V             | Enter a job requisition ID to search. To search for multiple job requisition's by ID, separate the ID's by a comma |
| Job Requisition<br>Title | contains •       | Chester                                                                                                    |
| Position                 | in v             | Select a Position                                                                                                  |
| Location                 | in v             | Select a Location                                                                                                  |
| Status                   | not in 💌         | Select Status(es)                                                                                                  |
| Assigned<br>Recruiter    | in 💌             | Select a Recruiter                                                                                                 |
| Evergreen                |                  |                                                                                                    |
| Hiring Manager           | in <b>v</b>      | Select Manager                                                                                                    |
| To Add Filter            | Reset to Default |                                                                                                    |

3. Make sure to hit **Apply Filter** to apply these changes to the screen.

|           |           |              |              | $\otimes$      |
|-----------|-----------|--------------|--------------|----------------|
|           |           |              |              | • Ø            |
| Match All | Match Any | Apply Filter | Clear Filter | Remove Filters |
|           |           |              |              |                |

4. While the Filter is still active, choose the Favorites drop down and select Save Filter as...

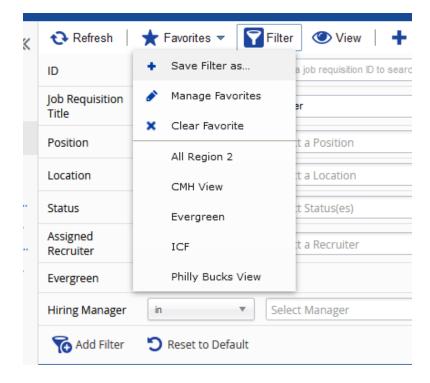

5. Save the filter with whatever title you choose to give it; make sure to check the box **Load by Default** and then hit **Save.** This will now be the default job requisition view you see when you sign in to Dayforce in the recruiting module.

| Add New Favorite                                                            | ×            |
|-----------------------------------------------------------------------------|--------------|
| <ul> <li>★ All Region 2</li> <li>★ CMH View</li> <li>★ Everymond</li> </ul> | ^            |
| ★ Evergreen<br>★ ICF                                                        |              |
| ★ Philly Bucks View                                                         |              |
| Name * Chester View 🕑 🕑 Load by Default                                     | ~            |
| Cance                                                                       | l<br>Inab Ko |

6. You can choose to further filter your view if you wish by selecting **Status** which would only pull job requisitions that are in that status.

| ID                       | = •                | Enter a job requisition ID to search. To search for multiple job requisition's |
|--------------------------|--------------------|--------------------------------------------------------------------------------|
| Job Requisition<br>Title | contains v         | Chester                                                                        |
| Position                 | in 🔻               | Select a Position                                                              |
| Location                 | in 🔻               | Select a Location                                                              |
| Status                   | in v               | Open X                                                                         |
| Assigned<br>Recruiter    | in .               | Select a Recruiter                                                             |
| Evergreen                |                    |                                                                                |
| Hiring Manager           | in v               | Select Manager                                                                 |
| 🔞 Add Filter             | 🕽 Reset to Default |                                                                                |

 You can also choose to have multiple statuses shown if you wish. Always remember to hit Apply Filter when you are done modifying to have any changes you make reflected in the job requsition list.

| 🔁 Refresh                | ★ Favorites ▼      | Filter 🕐 View   🕂 New 👻 📑 Copy                                   |
|--------------------------|--------------------|------------------------------------------------------------------|
| ID                       | = •                | Enter a job requisition ID to search. To search for multiple job |
| Job Requisition<br>Title | contains v         | Chester                                                          |
| Position                 | in v               | Select a Position                                                |
| Location                 | in 🔻               | Select a Location                                                |
| Status                   | in v               | Open 🗙 Pending Approval 🗙                                        |
| Assigned<br>Recruiter    | in v               | Select a Recruiter                                               |
| Evergreen                |                    |                                                                  |
| Hiring Manager           | in 💌               | Select Manager                                                   |
| K Add Filter             | 🕽 Reset to Default |                                                                  |

## 8. Click the filter box to collapse it and showcase just the job requisitions.

| Or Refresh   ★ Favorites ▼  Filter  View   + New ▼  Copy                                        |     | Reports 🔒 E  | Export    |
|-------------------------------------------------------------------------------------------------|-----|--------------|-----------|
| ◆ All 85 ② Open 73 ③ On Hold 5 ③ Pending Approval 1 ➡ Filled 2                                  |     | osed 📢 Cance | elled 4   |
| Job Requisition Title                                                                           | ID  | Indicators   | Stat      |
| Psn Chester County - Community Connection Coach- Exton                                          | 529 | <b>⊘</b> ¶≇  | 🕑 Open    |
| PA - Region 2 - Delaware\Chester - Homes - Direct Support Professional - 82 Glendale            | 522 | ⊘ 🕫 😤        | 🕑 Open    |
| PA - Region 2 - Delaware/Chester - Homes - Direct Support Professional - 104 Serenity           | 512 | <b>1</b>     | 🕑 Open    |
| PA - Region 2 - Delaware\Chester - Homes - Residential Program Coord                            | 473 | $\odot$      | 📀 Open    |
| PA - Region 2 - Delaware\Chester - Homes - Direct Support Professional -14 Thomas               | 467 | 0 <b>m</b>   | 🕑 Open    |
| PA - Region 2 - Delaware\Chester - Homes - Resident Advisor                                     | 466 | €            | - Pending |
| PA - Region 2 - Delaware\Chester - Homes - Direct Support Professional - 512 Maryland Ave       | 456 | 쌆            | 🕑 Open    |
| PA - Region 2 - Delaware\Chester - Homes - Sr. Co-worker                                        | 455 | ₩            | rt Filled |
| POSSIBLE INTERNAL TRANSFER PA - Region 2 - Delaware\Chester - Homes - Direct Support Profession | 446 | **           | 📀 Open    |
| DA Dartion 2 Delaware/Chester Homes Direct Support Drofessional 230 Grace                       | 440 | 205          | Open      |

**IMPORTANT**: If you click on one of the statuses at the top, it will take you out of your filtered view and populate *all* of the job requisitions in that status. If you want to filter by status please use steps 6 & 7.

| 📀 Refresh 🔰 🌪 Favorites: Chester View 👻 🌄 Filter 🗶 View 📔 🕂 New                       | -     | Copy   📄 Re  | eports 合 Export      |
|---------------------------------------------------------------------------------------|-------|--------------|----------------------|
| All 85 ⊘ Open 73 ◎ On Hold 5 ◎ Pending Approval 1 ♥ Filled 2                          | TA CI | osed 📢 Cance | elled 4 🛛 😣 Rejected |
| Job Requisition Title                                                                 | ID    | Indicators   | Status In            |
| Psn Chester County - Community Connection Coach- Exton                                | 529   | ⊘≓≌          | ⊘ Open               |
| PA - Region 2 - Delaware\Chester - Homes - Direct Support Professional - 82 Glendale  | 522   | ⊘≓≌          | 🕑 Open               |
| PA - Region 2 - Delaware/Chester - Homes - Direct Support Professional - 104 Serenity | 512   | <b>₩</b>     | 🕑 Open               |
| PA - Region 2 - Delaware\Chester - Homes - Residential Program Coord                  | 473   | 0            | 🕑 Open               |
| PA - Region 2 - Delaware\Chester - Homes - Direct Support Professional -14 Thomas     | 467   | 0            | 🕑 Open               |
| PA - Region 2 - Delaware\Chester - Homes - Resident Advisor                           | 466   | •            | 😳 Pending Approval   |

9. You can create as many favorites as you would like with different options like specific locations or hiring manager.

| 1  | × |                                    |           | ID                       | = •        | Enter a job requisition ID to search |
|----|---|------------------------------------|-----------|--------------------------|------------|--------------------------------------|
|    | + | Save Filter as<br>Manage Favorites | a job req | Job Requisition<br>Title | contains v |                                      |
| 'n | × | Clear Favorite                     |           | Position                 | in v       | Select a Position                    |
| _  |   | All Region 2                       | t a Pos   | Location                 | in v       | Select a Location                    |
| _  |   | Chester View                       | t a Loci  | Status                   | not in 🔻   | Select Status(es)                    |
| 4  |   | CMH View                           | :t Statu: | Assigned<br>Recruiter    | in v       | Select a Recruiter                   |
|    |   | Evergreen                          | :t a Rec  | Evergreen                |            |                                      |
|    |   | ICF                                |           | Hiring Manager           | in v       | Select Manager                       |
| er |   | Philly Bucks View                  | :t Mana   | 2                        | -          |                                      |

10. You can manage your favorites by selecting the **Favorites** button and then *Manage Favorites* where you can delete or even change your default view if you choose.

| Manage Favorites                                                                                                    |                        |                 | ×                              |
|----------------------------------------------------------------------------------------------------|------------------------|-----------------|--------------------------------|
| 📄 Save 🛛 Refresh                                                                                                    | Coad by Default        | 🚫 Clear Default | 💥 Delete                       |
| <ul> <li>★ All Region 2</li> <li>★ Chester View</li> <li>★ CMH View</li> <li>★ Evergreen</li> <li>★ ICF</li> <li>★ Philly Bucks View</li> </ul>                                                                                                    |                        |                 | ∧<br>g M<br>aile<br>rob<br>sse |
| <ul> <li>Select a favorite from the select a favorite from the select a favorite from the select a favorite from the select a favorite factor for the select a favorite factor for the select a favorite factor factor for the select a favorite factor factor for the select a favorite factor factor</li></ul> | ne list above to edit. |                 | ma                             |